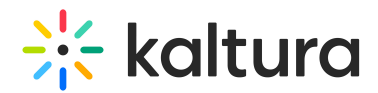

## Setting User Permissions In LMS (To Connect To Live Room)

Last Modified on 10/07/2020 9:17 pm IDT

Your students and instructors should already have set roles in your institution's LMS. After the [Newrow](http://knowledge.kaltura.com/help/enable-newrow-module) module is enabled, a system administrator must set permissions to allow access to the live room.

## Setting User Permissions In LMS

To set the permissions that will allow users to initiate a live room from media gallery, you must enter the KAF admin page and assign permissions.

- 1. Enter the KAF admin page.
- 2. Click *hosted* module (you can search for it in the search box or scroll down and click on it in the right bar).
- 3. Scroll down to the ItiRolesMapping.
- 4. Click the drop down arrow next to kmsContextualRole, which will enable the administrator to control whether these users, who are mapped with a specific LTI role and KMS role, will be able to start a meeting or join a meeting.

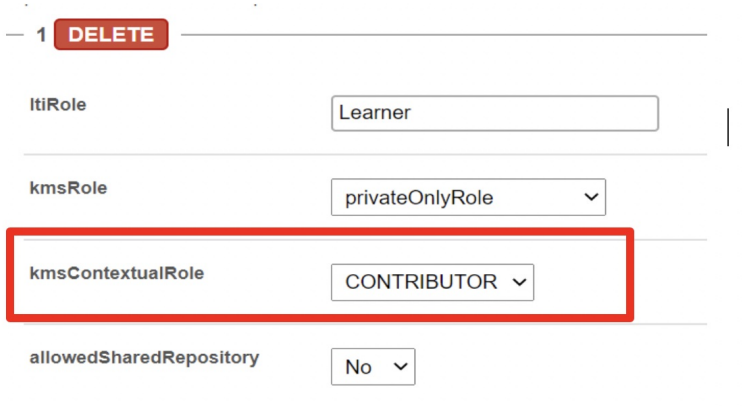

▲ Members & Contributors will be able to join the room and will have a student view inside the room. Moderators and Managers will be able to start/initiate the live room and will have an instructor view inside the room.